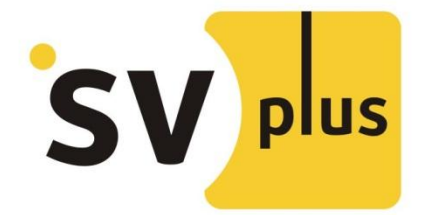

## КРАТКОЕ РУКОВОДСТВО ПО ПОИСКУ КАМЕРЫ SVIP-РТ100 В ЛОКАЛЬНОЙ СЕТИ ИЛИ СЕТИ WI-FI НА РС

Утилита поиска позволяет обнаружить камеру в локальной сети или сети Wi-Fi (необходимо первоначально настроить камеру).

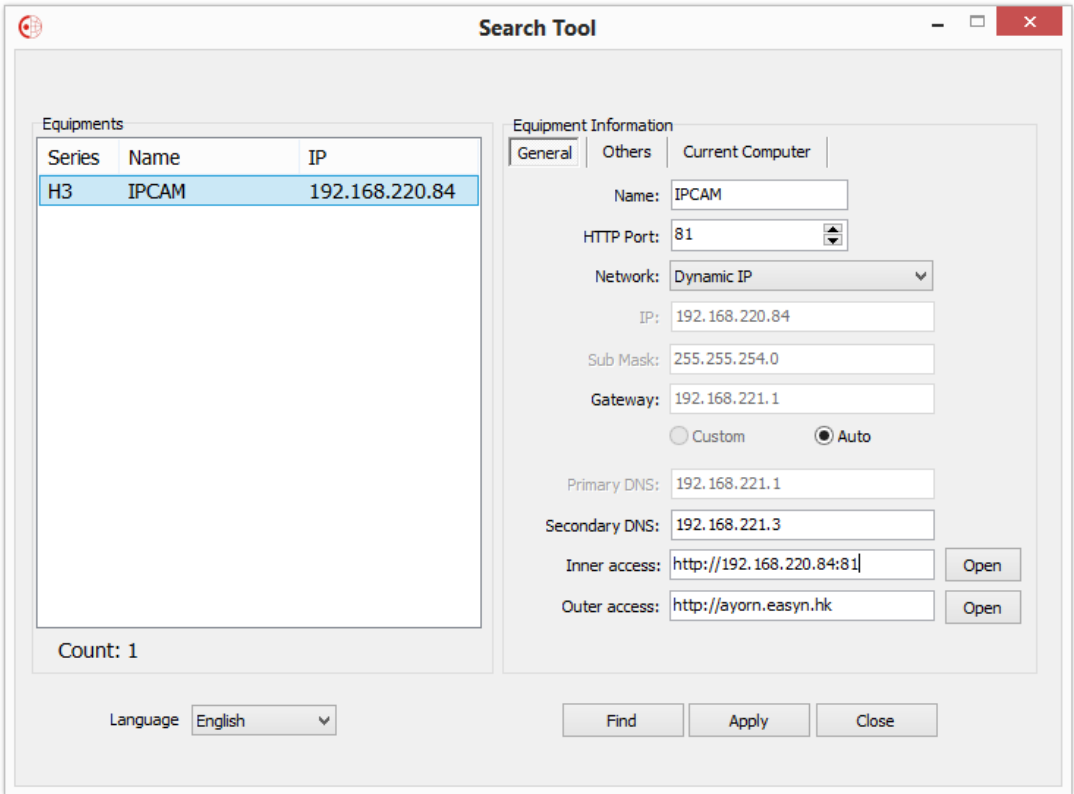

Kнопка [Find] - запускает поиск и выводит результат в окно слева

- Кнопка [Apply] применяет настройки камеры
- Кнопка [Close] закрывает поисковое приложение
- Поле Language позволяет выбрать язык интерфейса программы

После выбора найденной камеры, появятся пункты [inner access] - доступ внутри одной подсети с камерой, [Outer access]- доступ к камере из интернета, через сервис DDNS.

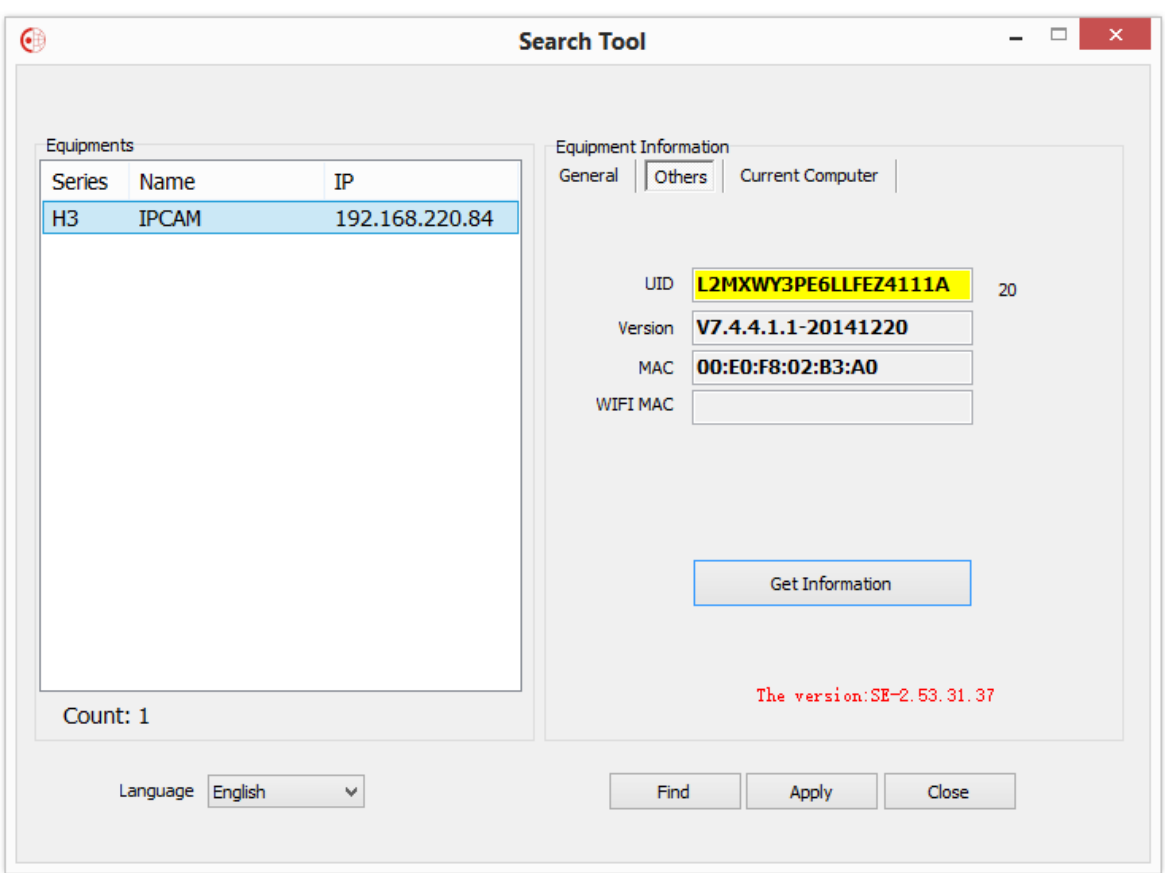

Вкладка [Others] позволяет получить информацию о UID камеры (после дополнительного запроса авторизации на камере), версии прошивки и MAC адресах интерфейсов по кнопке [Get Information].

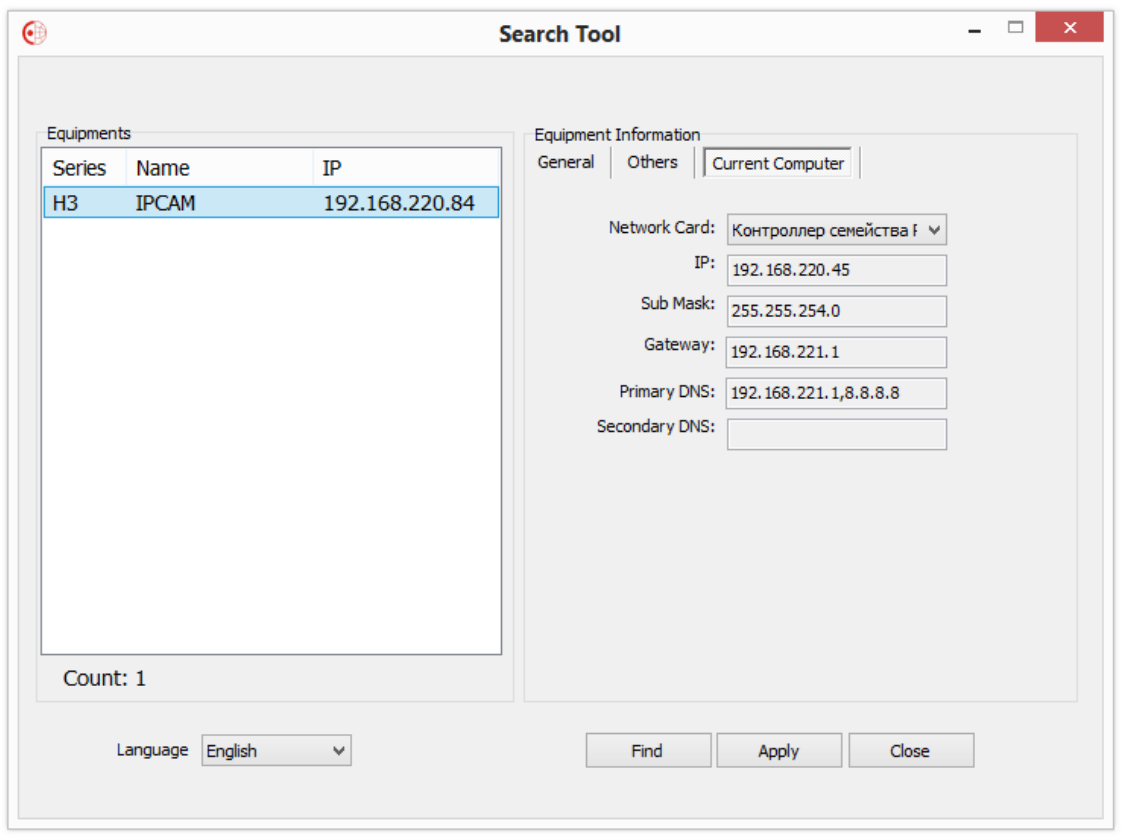

Вкладка [Current Computer] позволяет узнать сетевые параметры ПК, с которого была запущена утилита поиска.